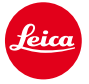

 $\Box$ 

# 라이카 **M10** 펌웨어 설치 안내

# 펌웨어 **1.3.4.0**

고객님께,

펌웨어 1.3.4.0 을 라이카 M10에 설치함으로서 추가된 기능과 개선된 퍼포먼스를 즐기실 수 있습니다.

#### **Update Contents**

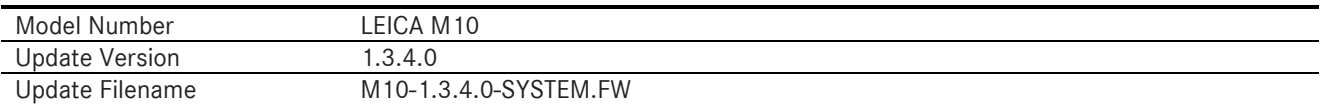

### **Overview**

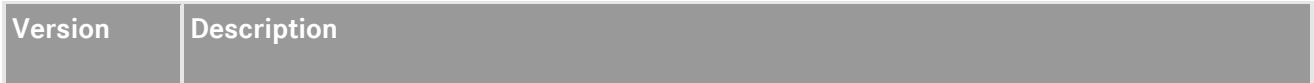

#### 버전 1.3.4.0 **--** SD 카드의 컬러 코딩과 배터리 상태 표시가 변경되었습니다.

배터리 용량이 줄어들거나 SD 카드 용량이 찼을 때 상태 바는 초록색에서 노랑색으로, 노랑색에서 빨강색으로 점차 표시됩니다.

### **-- 2** 개의 즐겨찾기 페이지가 가능해졌습니다.

15 가지의 메뉴 선택이 가능해졌습니다. 7 개 이상이 선택되었을 때 즐겨찾기 페이지는 2 번째 페이지가 자동으로 생성됩니다.

# **--** 메인 메뉴에 빠르게 접근할 수 있습니다, 메뉴 버튼을 통해 페이지 별 스크롤이 가능합니다.

즐겨찾기의 마지막 페이지에서 메뉴 버튼을 누르면 바로 메인 메뉴의 첫번째 페이지가 열립니다. 메인 메뉴를 메뉴 버튼을 사용하여 페이지 별로 보실 수 있습니다.

# **--** 자동 리뷰 화면의 타겟 설정이 가능합니다.

메뉴의 EVF/디스플레이 제어에서 "자동", "EVF", "디스플레이" 중 어떤 것을 주로 사용할지

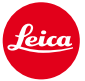

 $\Box$ 

선택 가능합니다.

### **-- "M-ISO"**를 즐겨찾기에서 바로 접근할 수 있습니다.

"즐겨찾기 수정하기" 에서 "M-ISO"를 즐겨찾기에 추가 가능합니다.

#### **--** 라이브 뷰에서 로딩 시간이 짧아졌습니다.

사진을 찍은 후 라이브 뷰 스트림으로 돌아가는 시간이 현저히 짧아졌습니다. 특히 오토 리뷰 기능이 켜져 있을 때 그 변화는 매우 체감될 것입니다.

# 그 외의 작은 버그들이 개선되었습니다.

# 라이카 M 카메라에 펌웨어를 업데이트 할 땐 아래 절차를 따라 주십시오**:**

배터리를 100% 까지 충전한 뒤 카메라에 넣어주세요.

새로운 펌웨어 파일을 컴퓨터에 다운로드 해주세요.

- 1. 설치를 위해 아래와 같이 SD 카드를 준비해주세요 :
	- a. SD 카드에 용량이 200MB 이상 남아있는지 확인해주세요.
	- b. 설치를 시작하기 전 카메라에서의 SD 카드 포맷을 권장합니다.
	- c. 새로운 펌웨어 파일을 컴퓨터에 다운로드 해주세요.
	- d. 펌웨어 파일을 SD 카드의 가장 상위 폴더에 복사해주세요.
	- e. SD 카드를 컴퓨터에서 올바르게 제거해주세요.
- 2. SD 카드를 카메라에 넣고 카메라 전원을 켜주세요.
- 3. 메인 메뉴의 카메라 정보 카메라 펌웨어로 들어가주세요.
- 4. 프로세스를 시작하기 위에 "네" 버튼을 눌러주세요.
	- a. 업데이트를 시작하기 전 현재 프로파일을 SD 카드에 저장하기를 승인해주세요.
	- b. 업데이트 설치가 완료되기까지 대기해주세요.
	- c. 카메라를 재시작합니다, SD 카드를 꺼내지마세요.
	- d. SD 카드에 저장된 당신의 프로파일을 다시 설치하세요.
- 5. 업데이트가 완료되었습니다.

# 경고**:**

업데이트 진행 중에는 절대 배터리나 SD 카드를 제거하지 마십시오! 카메라에 심각한 손상을 불러일으킬 수 있습니다!

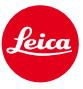

 $\overline{\phantom{a}}$ 

 $\overline{\phantom{0}}$ 

 $\overline{\Box}$ 

 $\Box$